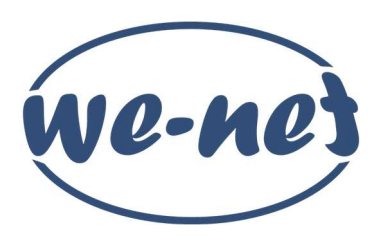

## COLLEGAMENTO DEL ROUTER WE-NET

La confezione è composta da:

A) il router WE-NET - B) l'alimentatore del router - C) il cavo di rete

Istruzioni di collegamento:

1) Inserire il jack dell'alimentatore B come indicato in figura e collegarlo alla presa della corrente;

2) Inserire il cavo di rete C nella porta WAN (blu) del router e l'altra estremità nella porta LAN dell'alimentatore dell'antenna esterna D (attenzione a non forzare la linguetta di plastica del connettore in estremità del cavo; per togliere il cavo dalla porta di rete schiacciare la linguetta ed estrarre con cautela);

3) collegare eventuali dispositivi esterni quali PC, smart TV... tramite cavo di rete alle porte LAN (gialle) disponibili; Istruzioni di navigazione:

I dispositivi collegati al router tramite cavo di rete acquisiscono un IP dinamico e possono già essere utilizzati; verificare che tali dispositivi siano correttamente impostati (per esempio il PC deve avere la scheda di rete impostata per ottenere automaticamente un indirizzo IP).

Nei dispositivi che utilizzano il Wi-Fi per connettersi ad internet selezionare tra le reti disponibili (SSID) quella nominata "WE-NET\_XXXX" dove XXXX sono le ultime 4 cifre del MAC del router; la password richiesta per l'accesso ad Internet è riportata sotto il router alla voce "Wireless Password/PIN".

Istruzioni di accesso al router:

È possibile accedere alle impostazioni del router tramite browser dalla pagina http://192.168.0.1, la password di accesso è: we-net

ATTENZIONE: eventuali modifiche apportate verranno cancellate in caso di reset del router; si consiglia vivamente di non modificare parametri, previa richiesta, per evitare blocchi alla connettività.

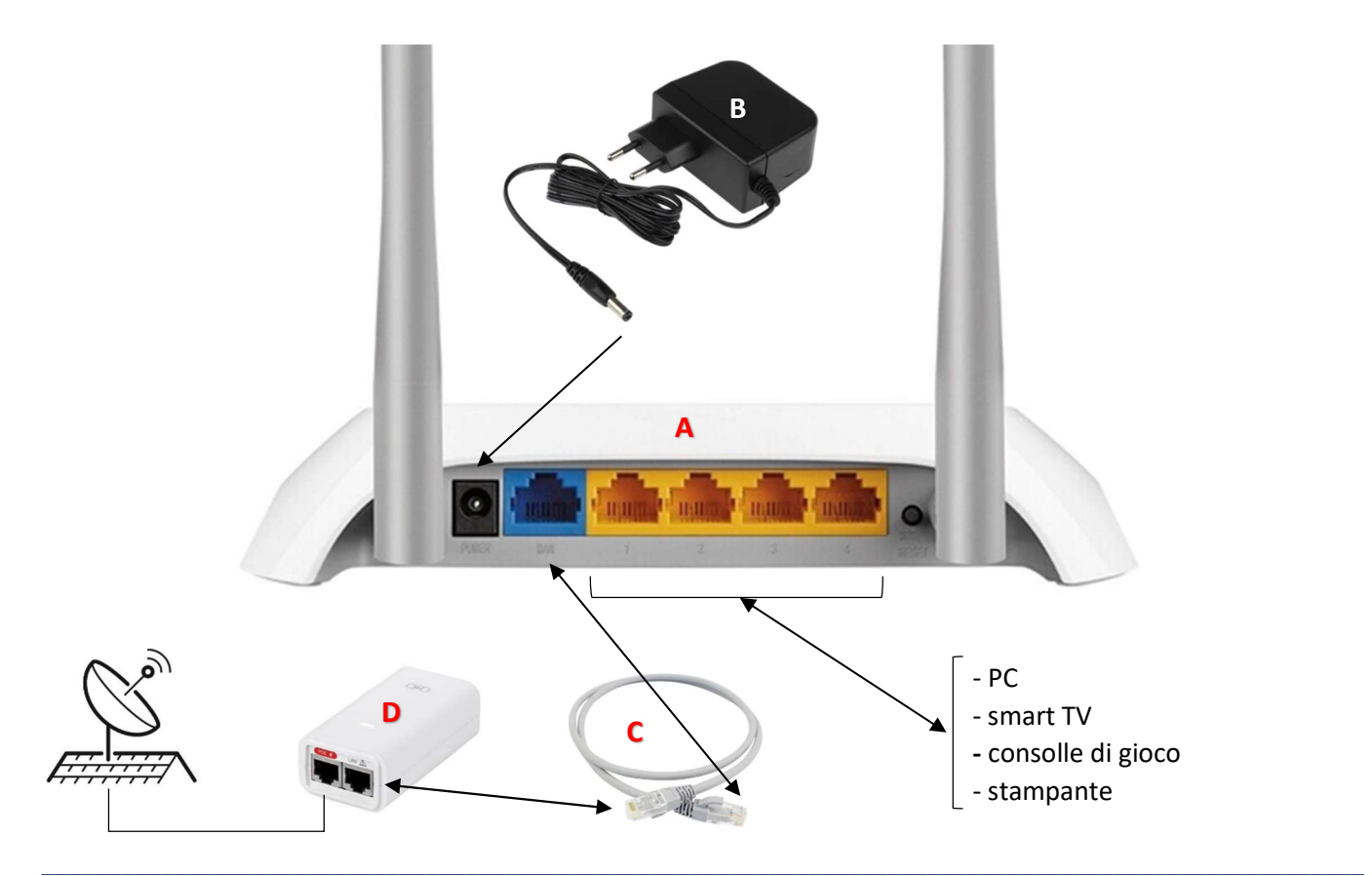